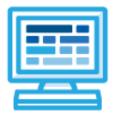

**CodeHS Utah Introduction to Python 1 Course Syllabus** 1 Semester for Middle School, 60 hours

# **Course Overview and Goals**

The Utah Introduction to Python 1 course teaches students the basics of programming in Python. Students learn Python commands, functions, control structures, and user interaction by solving puzzles and writing creative programs for Tracy to follow.

**Learning Environment:** The course utilizes a blended classroom approach. The content is a mix of web-based and physical activities. Students will write and run code in the browser and engage in in-person collaborative exercises with classmates. Teachers utilize tools and resources provided by CodeHS to leverage time in the classroom and give focused 1-on-1 attention to students.

**Programming Environment:** Students write and run programs in the browser using the CodeHS online editor.

**Prerequisites:** The Utah Introduction to Python 1 course is designed for complete beginners with no previous background in computer science. The course is highly visual, dynamic, and interactive, making it engaging for those new to computer science.

**Extensions:** The Utah Introduction to Python 2 course can be used to follow this course, which will expand on the concepts learned in this semester. Browse the content of that course at <u>https://codehs.com/course/20333</u>.

More information: Browse the content of this course at https://codehs.com/course/20455.

# **Course Content**

**Quizzes**: Each lesson includes at least one formative short multiple choice quiz. At the end of each module, a summative quiz is included.

Challenges & Projects: Two different types of projects can be found in this course:

- At the end of each module, students will add on to an *Etch a Sketch* project, applying new concepts they've learned to expand on the project they've been creating.
- At three points in the course, after learning new content, students will reach project modules where they will complete a larger project from start to finish. These projects are a bit more open-ended and allow students to be more creative in applying their knowledge. These projects are:
  - Design a Mural
  - Cycle Depiction
  - On-Screen Calculator

**Trace Table Documents:** Trace table handouts are used throughout the course to push students to dissect a program and understand what is happening line by line. These can be accessed by students virtually or can be printed out to be completed physically.

# **Course Breakdown**

## Unit 1: Tracy's World (1 week/ 5 hours)

Browse the full content of this unit at <a href="https://codehs.com/library/course/20455/module/28288">https://codehs.com/library/course/20455/module/28288</a>

| Objectives / Topics<br>Covered | <ul> <li>What is a command?</li> <li>How do we communicate with computers?</li> <li>Moving Tracy</li> <li>Drawing circles</li> <li>History of programming languages</li> <li>Why is Python such a popular language?</li> <li>Tracy's coordinate system</li> </ul>                                                                                                    |
|--------------------------------|----------------------------------------------------------------------------------------------------|
| Example Assignments<br>/ Labs  | <ul> <li>11 exercises total</li> <li>Commands         <ul> <li>Drawing simple graphics</li> <li>Example Exercise: Caterpillar</li> <li>Combine multiple commands to write a program that has Tracy draw 5 circles in a row</li> </ul> </li> <li>Programming Languages         <ul> <li>Learn about characteristics of programming languages</li> <li>Example Exercise: Programming Language Hierarchy Drag and drop programming languages into a hierarchy based on characteristics of the language</li> </ul> </li> </ul> |

### Unit 2: Moving Tracy (1 week/ 5 hours)

Browse the full content of this unit at https://codehs.com/library/course/20455/module/28289

| Objectives / Topics<br>Covered | <ul> <li>Testing your own Tracy programs</li> <li>Turning Tracy at right angles</li> <li>For loops</li> <li>Using coordinates and angles to move Tracy's position</li> </ul>                                                                                                    |
|--------------------------------|----------------------------------------------------------------------------------------------------|
| Example Assignments<br>/ Labs  | <ul> <li>13 exercises total</li> <li>Turning Tracy at Right Angles <ul> <li>Learn how to use the left and right commands to let Tracy explore more of her world</li> <li>Example Exercise: 4 Columns Write a program that will have Tracy split her world into 4 columns by drawing 3 vertical lines 100 pixels apart</li> </ul> </li> <li>For Loops <ul> <li>For loops execute the code inside the loop a set number of times.</li> <li>Example Exercise: Row of Circles In this program, Tracy should draw a row of circles across the width of the canvas using a for loop.</li> </ul> </li> <li>Using Coordinates and Angles to Move Tracy's Position <ul> <li>Any angle can be used to have Tracy draw shapes with diagonal lines.</li> <li>Example Exercise: Hexagon Write a program, using for loops, that has Tracy draw a hexagon on the canvas.</li> </ul> </li> </ul> |

#### Unit 3: Designing and Communicating Solutions (1.5 weeks/ 8 hours)

Browse the full content of this unit at https://codehs.com/library/course/20455/module/28290

| Objectives / Topics<br>Covered | <ul> <li>Commenting your code</li> <li>Naming rules in Python</li> <li>Functions</li> <li>Artistic commands</li> <li>Adding text</li> <li>Top down design</li> </ul>                                                                                                    |
|--------------------------------|----------------------------------------------------------------------------------------------------|
| Example Assignments<br>/ Labs  | <ul> <li>13 exercises total</li> <li>Commenting Your Code         <ul> <li>Commenting is important to make sure your code is understandable to yourself and others.</li> <li>Example Exercise: Circle Pyramid with Comments Take your Circle Pyramid program from earlier and add comments to explain what your program is doing.</li> </ul> </li> <li>Functions         <ul> <li>Teach Tracy new commands by grouping a set of commands that</li> </ul> </li> </ul> |
|                                | <ul> <li>can be called with one line of code.</li> <li>Example Exercise: Shape Stack<br/>Give Tracy instructions to draw a tower of squares and<br/>circles from the bottom to the top of the canvas.</li> <li>Artistic Commands</li> </ul>                                                                                                    |
|                                | <ul> <li>There are many ways to get creative with the graphics Tracy draws, such as using color, filling in shapes, and leaving trails with varying thicknesses.</li> <li>Example Exercise: Kid's Shapes Toy Write a program to have Tracy draw a representation of a popular toy used to teach children shapes and colors. There should be 4 different shapes with 4 different colors.</li> </ul>                                                                   |
|                                | <ul> <li>Adding Text         <ul> <li>Text can be added to the canvas using the write command</li> <li>Example Exercise: Baseball Diagram<br/>Label the parts of the baseball field.</li> </ul> </li> <li>Top Down Design         <ul> <li>Solve large Tracy problems by breaking them down into smaller, more manageable problems.</li> </ul> </li> </ul>                                                                                                    |
|                                | Example Exercise: Bubble Wrap 2.0<br>In this program, Tracy will add highlights to each bubble from<br>our Bubble Wrap example program. Use top down design to<br>break this large problem into smaller pieces!                                                                                                    |

# Unit 4: [Project] Design a Mural (1 week/5 hours)

Browse the full content of this unit at https://codehs.com/library/course/20455/module/28718

| Objectives / Topics<br>Covered | <ul> <li>Review all concepts through this point</li> </ul>                                                                                                    |
|--------------------------------|----------------------------------------------------------------------------------------------------|
| Example Assignments<br>/ Labs  | <ul> <li>2 exercises total</li> <li>Design a Mural         <ul> <li>Research and design a mural or piece of artwork using the Tracy commands you've learned so far!</li> </ul> </li> </ul> |

# Unit 5: Controlling Tracy with Variables (3 weeks/ 15 hours)

Browse the full content of this unit at https://codehs.com/library/course/20455/module/28291

| Objectives / Topics<br>Covered | <ul> <li>Variables</li> <li>Data types</li> <li>Strings</li> <li>User input</li> <li>Parameters</li> <li>Clickable interaction</li> <li>Debugging</li> <li>The value of i in for loops</li> </ul>                                                                                                    |
|--------------------------------|----------------------------------------------------------------------------------------------------|
| Example Assignments<br>/ Labs  | <ul> <li>33 exercises total</li> <li>Variables         <ul> <li>Variables are used to store and manipulate values in our programs.</li> <li>Example Exercise: Dart Board</li> <li>Write a program that uses variables to draw a dart board which consists of 4 concentric circles that each increase in radius by 25 pixels.</li> </ul> </li> <li>Data Types</li> </ul>                                                                                                    |
|                                | <ul> <li>In this course, we will look at 4 data types: Strings, Integers, Floating<br/>Point Numbers, and Booleans         <ul> <li>Example Exercise: Categorizing Variables<br/>Write variable values in their correct data type category.</li> </ul> </li> <li>Strings         <ul> <li>Strings can be manipulated using string methods.</li> <li>Example Exercise: Text Messaging<br/>Edit the contents of a text conversation between you and a</li> </ul> </li> </ul> |
|                                | <ul> <li>friend using string methods.</li> <li>User Input         <ul> <li>We can use input from a user to control certain commands in our code and make our programs more personalized.</li> <li>Example Exercise: Four Corners             User input will dictate the length of the sides of a square.             Squares of the indicated size will be drawn in each corner of the canvas.</li> </ul> </li> </ul>                                                     |
|                                | <ul> <li>Parameters</li> <li>Parameters can be used to customize functions to make them more reusable.</li> <li>Example Exercise: Colorful Caterpillar<br/>Use parameters to draw a caterpillar with 8 body circles of 4 different colors.</li> </ul>                                                                                                    |
|                                | <ul> <li>Clickable Interaction         <ul> <li>Users can interact with Tracy programs using their mouse.</li> <li>Example Exercise: Click Counter</li> <li>Each time the user clicks the canvas, update and display the number of times the screen has been clicked.</li> </ul> </li> <li>The Value of i in For Loops</li> </ul>                                                                                                    |
|                                | <ul> <li>The value of i in a for loop is actually a variable! It can be altered and used to control commands in our code.</li> <li>Example Exercise: Dart Board Using i         Alter your previous Dart Board program to use the value of i to control the circle's radius instead of a separate variable.     </li> </ul>                                                                                                    |

### Unit 6: [Project] Cycle Depiction (1 week/ 5 hours)

Browse the full content of this unit at https://codehs.com/library/course/20455/module/28733

| Objectives / Topics<br>Covered | Review all concepts through this point                                                                                                    |
|--------------------------------|----------------------------------------------------------------------------------------------------|
| Example Assignments<br>/ Labs  | <ul> <li>2 exercises total</li> <li>Cycle Depiction         <ul> <li>Research and design a visual display of a common cycle, including user interaction in some way.</li> </ul> </li> </ul> |

# Unit 7: Making Decisions (1.5 weeks/ 8 hours)

Browse the full content of this unit at <a href="https://codehs.com/library/course/20455/module/28292">https://codehs.com/library/course/20455/module/28292</a>

| Objectives / Topics<br>Covered | <ul> <li>If statements</li> <li>If/else statements</li> <li>Returning values from functions</li> <li>While loops</li> </ul>                                                                                                    |
|--------------------------------|----------------------------------------------------------------------------------------------------|
| Example Assignments<br>/ Labs  | <ul> <li>18 exercises total</li> <li>If Statements <ul> <li>If statements</li> <li>If statements will execute code only if certain conditions are met</li> <li>Example Exercise: Happy Face</li> <li>Write a program that will draw a happy face on the screen if the user answers that they are happy.</li> </ul> </li> <li>If/Else Statements <ul> <li>The if/else statement executes a block of code if a specified condition is true. If the condition is false, another block of code can be executed.</li> <li>Example Exercise: Rating</li> <li>Write a program that shows a graphical representation of a user's rating value. If the value is between 1 and 4, draw a red X. If it is between 5 and 7, draw a yellow horizontal line. If it is an 8 or above, draw a green checkmark.</li> </ul> </li> <li>Returning Values from Functions <ul> <li>Functions can return values back to the main program using the return keyword.</li> <li>Example Exercise: Apple Watch Messages Display a message to the user based on the random time of day that is generated.</li> </ul> </li> <li>While Loops <ul> <li>A while loop allows code to be executed repeatedly based on a given Boolean condition.</li> <li>Example Exercise: Increasing Squares Write a program that has Tracy draw concentric squares form the center of the canvas until the length variable reaches 400 pixels.</li> </ul> </li> </ul> |

#### Unit 8: Putting It All Together (0.5 weeks/ 2 hours)

Browse the full content of this unit at <a href="https://codehs.com/library/course/20455/module/28293">https://codehs.com/library/course/20455/module/28293</a>

| Objectives / Topics<br>Covered | <ul> <li>Control Structures</li> <li>Commands</li> <li>Defining versus Calling Functions</li> <li>Control flow</li> <li>Looping</li> <li>Conditionals</li> <li>Commenting code</li> <li>Top Down Design</li> </ul>           |
|--------------------------------|----------------------------------------------------------------------------------------------------|
| Example Assignments            | <ul> <li>Challenges         <ul> <li>Students use all of the skills learned in the course to solve complex puzzles and challenges.</li> <li>Example Exercise: Guess a Number 2.0</li></ul></li></ul>                         |
| / Labs                         | Write a program that allows the user to guess a secret number. If their number is too high, draw a down arrow. If their number is too low, draw an up arrow. If they guess the number, draw a checkmark and end the program. |

# Unit 9: [Project] On-Screen Calculator (1.5 weeks/ 7 hours)

Browse the full content of this unit at <a href="https://codehs.com/library/course/20455/module/28734">https://codehs.com/library/course/20455/module/28734</a>

| Objectives / Topics<br>Covered | <ul> <li>Review all concepts through this point</li> </ul>                                                                                                    |
|--------------------------------|----------------------------------------------------------------------------------------------------|
| Example Assignments<br>/ Labs  | <ul> <li>4 exercises total</li> <li>On-Screen Calculator         <ul> <li>Design a calculator that can be used to perform simple mathematical expressions.</li> </ul> </li> </ul> |